www.nhspathways.org

# **SMR Live** User Guide

Fully Integrated with:

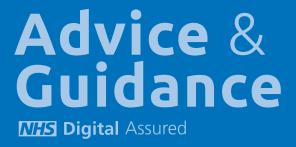

## **SMR** Live Objectives

#### Supporting Primary Care to deliver the SMR Requirements

SMR Live is designed to support Practices, PCNs and CCGs in providing efficient and clinically focused SMR capacity management. It enables risk prioritisation and ease of insight gathering and action planning in order to optimise Primary Care SMR activity.

This clinical support tool is fully integrated with the Advice and Guidance (Eclipse Live) service and when utilised in conjunction with the core clinical systems empowers appropriate healthcare professionals to operate in a highly effective and efficient manner.

SMR Live enables:

- 1: Identification of the SMR Case Load.
- 2: Prioritisation and capacity management.
- 3: Ease of required SMR insight gathering.
- 4: Ability to gain direct patient feedback.
- 5: Standardised SMR action plan creation.
- 6: Interoperability across the Eclipse Live platform.
- 7: Optimisation of wider SMR activity.

**Dr Julian Brown** Clinical Lead

**Paul Taylor** Training Lead paul@prescribingservices.org

**Helpline:** 01553 615555 support@prescribingservices.org www.nhspathways.org

**Prescribing Services Ltd** The Norfolk Clinical Park, Rowan House, Buxton, Norwich, NR10 5RH

Company No: 05913240

Data Protection Registration Number: Z2536678

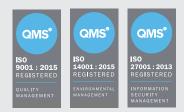

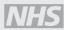

NHS Digital Assurance with FRA certification NHS England Section 251 Accredited

#### © 2020

Except as provided by the Copyright Designs and Patents Act 1988, no part of this publication may be reproduced, stored in a retrieval system or transmitted in any form or by any means without the prior written permission of the publisher.

PS/BC/SC/11720/NTL/GB/a

## SMR Live Background

SMR Live is fully integrated with the centrally assured national Advice and Guidance (Eclipse Live) Service and is designed to support the efficient delivery of Structured Medication Reviews and Medicines Optimisation activity as set out in the Network Contract Directed Enhanced Service documentation published in September 2020. This web based Clinical Support Module enables the efficient delivery of SMRs at Practice, PCN or Regional level through the application of standardised risk stratification and SMR prioritisation.

#### SMR Live delivers:

#### 1. Identification

Instant patient identification based on the nationally defined SMR criteria

#### 2. Prioritisation

Standardised population prioritisation enabling SMR delivery aligned to potential impact

#### 3. Insight

Standardised and comprehensive review portal to enable rapid medicines review and informative action planning

#### 4. Action Planning

Automated action plan generation and follow up reminders

#### 5. Patient Engagement

Patient specific SMR questionnaires and support available through linked web based portal

#### 6. Validation

SMR patient cohorts can be tracked longitudinally to validate clinical outcomes

SMR Live provides an additional and essential SMR delivery tool that will empower regions, PCNs and Practices to optimise their delivery of quality SMRs whilst enabling the scale of reviews required in the current NHS environment.

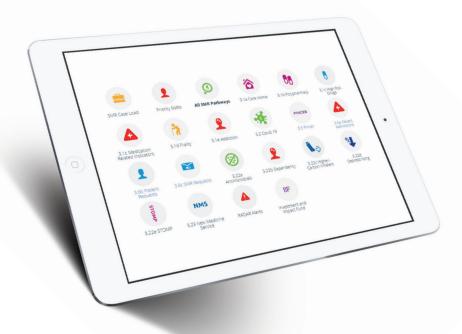

Classification: Official Publishing approval reference: PAR012

Network Contract Directed Enhanced Service

Structured medication reviews and medicines optimisation: guidance Network Contract Directed Enhanced Service Structured medication reviews and medicines optimisation: guidance 17 September 2020

"SMRs are a National Institute for Health and Care Excellence (NICE) approved clinical intervention that help people who have complex or problematic polypharmacy. SMRs are designed to be a comprehensive and clinical review of a patient's medicines and detailed aspects of their health. They are delivered by facilitating shared decision-making conversations with patients aimed at ensuring that their medication is working well for them.

Evidence shows that people with long-term conditions and using multiple medicines have better clinical and personal outcomes following an SMR. Timely application of SMRs to individuals most at risk from problematic polypharmacy will support a reduction in hospital admissions arising from medicines-related harm in primary care. It is estimated that £400 million is spent annually in unnecessary medicines-related harm admissions to hospital.

Undertaking SMRs in primary care will reduce the number of people who are overprescribed medication, reducing the risk of an adverse drug reaction, hospitalisation or addiction to prescription medicines. Further information on the rationale behind SMRs can be found on the Royal Pharmaceutical Society web page.

Most prescribing takes place in primary care. Through the increased collaboration with the establishment of PCNs, there is a significant opportunity to support the meeting of international commitments on antimicrobial prescribing. Improved medicines use will also improve patient outcomes, ensure better value for money for the NHS (e.g. by reducing inappropriate prescribing of low priority medicines), and reduce waste and improve its environmental sustainability (e.g. by supporting patients to choose lower carbon inhalers where clinically appropriate and following a full medications review and shared decision-making process)."

# **Step 1:** System Access

## SMR Live Guide

#### SMR Live offers key steps to identify and review your priority patients in need of SMRs:

- Access the SMR Live system
- Identify your patients in need of an SMR
- Prioritise patients
- Gather required SMR insight
- Create action plans

### How to access the SMR Live system

Your Eclipse Live interface can be accessed via **www.nhspathways.org** or **https://secure.nhspathways.org** if using the N3/HSCN and require patient identifiable data.

| •••                                                                                                    |                              |                                                                                                    |                      |
|----------------------------------------------------------------------------------------------------|------------------------------|----------------------------------------------------------------------------------------------------|----------------------|
| Advice &<br>Guidance<br>ED Deput Maxim                                                                                                    |                              | Personal Identification                                                                                                    |                      |
|                                                                                                    |                              | Your login has a two-factor subhentication policy. To enter the website please click a button below to<br>send a "One Time Passcode" to either your registered email address or your mobile phone by SMS.<br>Once sent you will receive a pin code to enter in the field to the right. | Enter Passcode here: |
| Protecting Patients Together                                                                                                    | Sign in                      | Please note the passcode will expire after 5 minutes.                                                                                                    |                      |
| Advice and Guidance provides a range of Population Healthcare solutions that<br>dramatically improve the quality of care delivered to patients, while generating significant<br>cost swings.                                      | Usemanne                     |                                                                                                    | Enter Site           |
| More than 80 COGs already use our products to deliver Population Healthcare solutions<br>that are improving patient outcomes, enhancing integrated care, reducing workload for<br>GPs and creating significant financial savings. | Password                     | Send me my passcode by Email                                                                                                    |                      |
|                                                                                                    | Sign In                      |                                                                                                    |                      |
|                                                                                                    | Unable to log in? Click here | Send me my passcode by SMS                                                                                                    |                      |
|                                                                                                    |                              |                                                                                                    |                      |

A. Log in with your username and password.

B. Two-factor authentication is required to log in. This requires entering an access code that is sent by SMS to your mobile or emailed to your NHS email address.

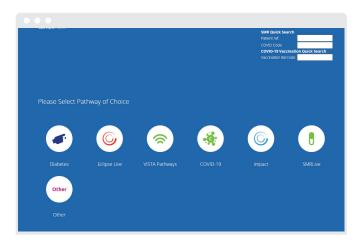

C. Select the SMR Live icon to access the interface.

**Note** - If you are logging in as a PCN user, your home screen may look different, but you will see the SMR Live module icon.

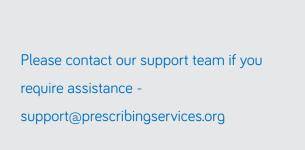

## Step 2: Identification and Prioritisation

### Home Page

On the SMR Live Home Page there are a number of different icons. The numbered icons relate to **The Structured medication reviews specification guidance 2020-21 document,** enabling ease of identification of patients within any of those risk categories.

Clicking on these icons displays a relevant list of pathways. Patients within the pathway can be accessed by clicking 'View'.

Additionally Data Quality Status and help guides can be found at the top of the screen.

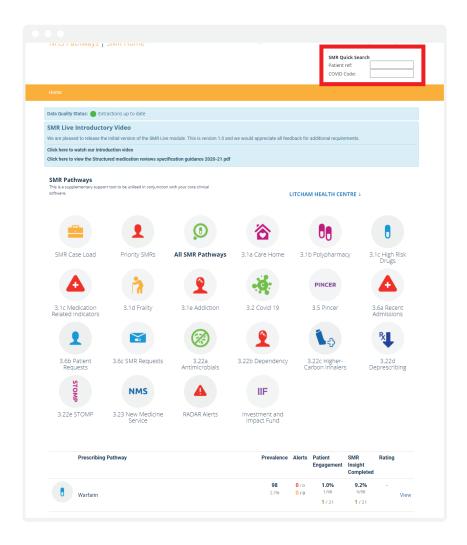

**SMR Quick Search** function can be used to navigate to the SMR SMURF for a particular patient.

**COVID Code**: Eclipse Live derived code used to support patient derived feedback and integrated care services.

**Patient Ref:** If logged in as a surgery you can enter the patient's reference number.

Emis, Vision and Microtest - This is the same patient reference as found in the clinical system.

SystmOne - This is an encrypted system created number that cross references to the NHS number (found on your Patlist)

**SMURFs** - Structured Medicines Use Review and Follow up

The Patient Engagement - Patients that have completed a feedback questionnaire

View - To access pathway

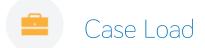

Overview of all patients meeting one or more SMR criteria. You will see a very large number of reviews needed to comply with national requirements. Around 20% of patients are in need of a structured medication review creating a large workload to optimise these groups. SMR Live is designed to provide capacity management and prioritisation.

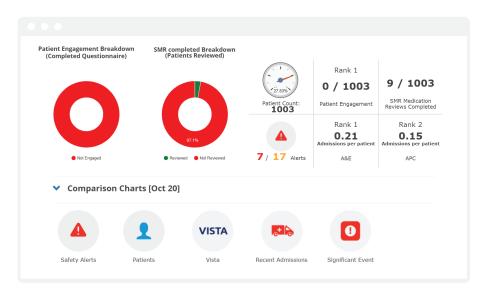

**Safety Alerts:** View safety alerts relating to these patients

**Patients:** View list of all SMR patients

**Patient Engagement:** Patients that have a completed SMR questionnaire

**SMR Medication Reviews Completed:** Count of SMR action plans marked as completed

RADAR Alerts

RADAR Risk Stratification Alerts utilise established national best practice guidance; UKMi Primary Care Drug Monitoring Guidelines and relevant NICE Recommendations.

| Level | Туре                                   | Search                                                                                    | 1                                                                                                    |                                                                                                    |                                                                                                    |                                                                                                    | Total<br>Patients | Review | /ed |
|-------|----------------------------------------|-------------------------------------------------------------------------------------------|----------------------------------------------------------------------------------------------------|----------------------------------------------------------------------------------------------------|----------------------------------------------------------------------------------------------------|----------------------------------------------------------------------------------------------------|-------------------|--------|-----|
|       | Admissions<br>Avoidance<br>(Radar 500) | mmol/L<br>Patient ap<br>exacerbat<br>are still ta<br>Perindopr<br>been asse<br>blood test | .), not on Potassiun<br>pears to have hyperkalae<br>e hyperkalaemia. 1. Pleas-<br>king their ACE or ARB (Azil<br>il, Ramipril, Lisinopril, Ena<br>ssed for their elevated po | n Sparing Diuretic<br>mia, is not on a potassium sp<br>e validate that the patient's la<br>Isartan, Candesartan, Irbesar<br>Iapril, Trandolapril). 2. Please<br>tassium, 3. Please ensure tha | a hyperkalaemia (Potase<br>aring diuretic and is on an ACE test blood screen shows hyper<br>an, Losartan, Valsartan, Olmesa<br>look to see if the patient has has<br>t the patient has a follow up to<br>uploads/2017/12/Drug-monitor | or ARB which can<br>salaemia and that they<br>irtan, Captopril,<br>id a clinical review and<br>have their potassium | 1                 | 0      |     |
| Туре  | Ref                                    | erence                                                                                    | Last Extract                                                                                                    | Search Run                                                                                                    | Status                                                                                                    |                                                                                                    |                   |        |     |
|       | 532                                    | 47790                                                                                     | Fri 06/11/20 12:27                                                                                                    | Sun 08/11/20 08:32                                                                                                    | ×                                                                                                    |                                                                                                    | .eview A          | ddress | A&0 |

## Priority SMRs

Priority SMRs will automatically risk stratify your patients, using different parameters that constitute the need for a structured medication review. Each parameter is weighted to produce an overall SMR Risk Score.

|   |                 |        |    |       |     | RISK SCO<br>a long time to           |                         | 10                     |                        |                          |                       |   |                                | Care                   | home Pati           | ents: In                  | clude                        |                                 | ~                           |                                  |                     |                      |                               |          |                         |
|---|-----------------|--------|----|-------|-----|--------------------------------------|-------------------------|------------------------|------------------------|--------------------------|-----------------------|---|--------------------------------|------------------------|---------------------|---------------------------|------------------------------|---------------------------------|-----------------------------|----------------------------------|---------------------|----------------------|-------------------------------|----------|-------------------------|
|   |                 |        |    |       |     |                                      |                         |                        |                        |                          |                       |   |                                | Mental I               | lealth Patie        | nts: Inc                  | lude                         |                                 | ~                           |                                  |                     |                      |                               |          |                         |
|   |                 |        |    |       |     |                                      |                         |                        |                        |                          |                       |   |                                |                        |                     |                           |                              |                                 |                             |                                  | 🚮 Exp               | ort Selected R       | ows to XLS                    | Export A | I Rows to XLS           |
|   | Smurf<br>Review |        |    | Drugs | Sex | SMR Medication<br>Review<br>Complete | SMR Insight<br>Complete | SMR<br>Action<br>Plan  | Red<br>Alerts<br>(pts) | Amber<br>Alerts<br>(pts) | Polypharmacy<br>(pts) |   | High<br>Risk<br>Drugs<br>(pts) | Deprescribing<br>(pts) | Dependency<br>(pts) | Severe<br>Fraity<br>(pts) | Moderate<br>Frailty<br>(pts) | Learning<br>Disability<br>(pts) | Priority<br>Groups<br>(pts) | Emergency<br>Admissions<br>(pts) | SMR Total<br>Points | SMR Pathway<br>Count | Last Patient<br>Questionnaire |          | Last Flu<br>Vaccination |
|   | ٩               | 6742   | 81 | 10    | F   | ×                                    | 06/05/2021              | <b>1</b><br>06/05/2021 | 20                     | 0                        | 5                     | 3 | 2                              | 0                      | 0                   | 5                         | 0                            | 0                               | 0                           | 0                                | 35                  | 3                    | ж                             | 5        | <b>X</b><br>21/10/2020  |
|   | ٩               | 2815   | 92 | 18    | м   | ×                                    | 68/10/2020              | <b>1</b><br>08/10/2020 | 0                      | 0                        | 10                    | 5 | 2                              | 0                      | 6                   | 5                         | 0                            | 0                               | 4                           | 0                                | 32                  | 9                    | ×                             | 6        | ¥<br>08/11/2020         |
|   | ۹               | 501475 | 61 | 18    | F   | ×                                    | *                       |                        | 0                      | 0                        | 10                    | 4 | 2                              | 0                      | 4                   | 0                         | 0                            | 0                               | 4                           | 5                                | 29                  | 8                    | ×                             | 5        | 67/01/2021              |
|   | ۹               | S01476 | 60 | 13    | F   | ×                                    | *                       |                        | 0                      | 0                        | 7                     | 8 | 0                              | 0                      | 4                   | 0                         | 0                            | 10                              | 0                           | 0                                | 29                  | 7                    | ×                             | 5        | ¥<br>07/10/2020         |
|   | ۹               | 0      | 78 | 16    |     | ×                                    |                         |                        | 10                     | 0                        | 10                    | 1 | 2                              | 0                      | 2                   | 0                         | 2                            | 0                               | 0                           | 0                                | 27                  | 4                    | ×                             | 5        | ¥<br>21/10/2020         |
|   | ۹               | 6825   | 77 | 14    | м   | *                                    | *                       | 25/02/2021             | 0                      | 0                        | 7                     | 1 | 2                              | 0                      | 0                   | 0                         | 2                            | 0                               | 0                           | 15                               | 27                  | 4                    | ×                             | 5        | ¥<br>19/10/2020         |
|   | ۹               | 1991   | 79 | 20    | м   | ×                                    | *                       |                        | 0                      | 0                        | 10                    | 3 | 2                              | 0                      | 6                   | 5                         | 0                            | 0                               | 0                           | 0                                | 26                  | 6                    | ж                             | 6        | ¥<br>04/11/2020         |
|   | ۹               | 501485 | 70 | 7     | м   | ×                                    | *                       |                        | 10                     | 5                        | 2                     | 2 | 2                              | 0                      | 2                   | 0                         | 0                            | 0                               | 2                           | 0                                | 25                  | 4                    | ж                             |          | ¥<br>00/11/2020         |
| - |                 |        |    |       |     | -                                    |                         |                        |                        |                          |                       |   |                                |                        |                     |                           |                              |                                 |                             |                                  |                     |                      |                               |          | -                       |

Click **SMURF Review Icon** to view detailed patient information and begin an SMR

Q

A

Click **the Information Icons** within the system to view a patients NHS Number if logged in and accessing identifiable information

#### SMR Risk Score

Benzodiazepine

| Red Alerts:                                  | 10 points per alert   | Severe Frailty:                                | 5 points               |
|----------------------------------------------|-----------------------|------------------------------------------------|------------------------|
| Amber Alerts:                                | 5 points per alert    | Moderate Frailty:                              | 2 points               |
| Blue Alerts:                                 | 3 points per alert    | Learning Disability:                           | 10 points              |
| Polypharmacy: >= 15 :<br>between 12 and 14 : | 10 points<br>7 points | Poor drug compliance:                          | 5 points               |
| between 10 and 11 :                          | 5 points              | Priority Groups:<br>Medication Related Indicat | ors                    |
| ACB Score:1 point for each                   | ACB score             |                                                |                        |
| Act score. I point for each                  |                       | GIB01                                          | 3 points               |
| High Risk Drugs:                             |                       | GIB02                                          | 3 points               |
| On a DOAC                                    | 3 points              | GIB02<br>GIB03                                 | 3 points               |
| On NSAIDs                                    | 3 points              | GIBCI                                          | 3 points               |
| On Warfarin                                  | 3 points              | PAIN01                                         | 3 points               |
| On Antiplatelets                             | 3 points              | PAIN02                                         | 3 points               |
| On Neuroleptics                              | 3 points              | PAIN03                                         | 3 points               |
| On DMARDs                                    | 3 points              | FRAC01b                                        | 3 points               |
| On Immunosuppressant drug                    |                       | FRAC02b                                        | 3 points               |
| On Lithium                                   | 3 points              | FRAC03b                                        | 3 points               |
| On Carbimazole                               | 3 points              |                                                |                        |
| On Aminosalicylate                           | 3 points              | Emergency Admissions**:                        |                        |
| On Loop diuretic                             | 3 points              | APC Emergency Admission                        | 5 points per admission |
| On Antidepressant                            | 3 points              | A&E Admission                                  | 5 points per admission |
| Deprescribing:                               | 1 Point each          | Deprivation Decile*:                           |                        |
| (to Deprescribe as Not Cost-e                | ffective)             | Deprivation decile 1-2:                        | 4 points               |
|                                              |                       | Deprivation decile 3-4:                        | 3 points               |
| Dependency:                                  |                       | Deprivation decile 5-6:                        | 2 points               |
| Pregabalin                                   | 3 points              | Deprivation decile 7-8:                        | 1 points               |
| Opiates                                      | 3 points              |                                                |                        |
| Current Smoker                               | 3 points              |                                                |                        |
| High Alcohol Intake                          | 3 points              |                                                |                        |
| Z-drug                                       | 3 points              |                                                |                        |
|                                              |                       |                                                |                        |

The SMR Risk Score has been developed to prioritise SMR activity based on given clinical and outcome markers. This will be subject to ongoing review and all feedback is welcome. The National Medicines Optimisation Group (NMOG) will also be invited to review the risk score criteria.

\*https://assets.publishing.service.gov.uk/government/uploads/system/ uploads/attachment\_data/file/835115/IoD2019\_Statistical\_Release.pdf \*\* With VISTA activated within your CCG

3 points

## SMR Live Pathways

|            | <b>3.1a</b> Care Homes        |        | <b>3.1b</b> Polypharmacy                  |
|------------|-------------------------------|--------|-------------------------------------------|
|            | <b>3.1c</b> High Risk Drugs   |        | <b>3.1c</b> Medication Related Indicators |
| ń          | <b>3.1d</b> Frailty           | 2      | 3.1e Addiction                            |
| - <b>!</b> | <b>3.2</b> Covid 19           | PINCER | <b>3.5</b> Pincer                         |
|            | <b>3.6a</b> Recent Admissions | 1      | <b>3.6b</b> Patient Requests              |
|            | <b>3.6c</b> SMR Requests      |        | 3.22a Antimicrobials                      |
| 2          | <b>3.22b</b> Dependency       | 13     | <b>3.22c</b> Higher-Carbon Inhalers       |
| ₽ <b>↓</b> | 3.22d Deprescribing           | STOMP  | 3.22e STOMP                               |
| NMS        | 3.23 New Medicine Service     | IIF    | Investment and Impact Fund                |

## Selecting Your SMR Pathway

In addition to using the Priority Patient functionality to start your SMR insight work you can access the individual SMR Live Pathways. The following pages show how to move through a selected pathway to the pathway specific SMURF and then on to the patient's SMR SMURF.

If starting from your Priority SMRs patient list you can click on the magnifying glass icon against each patient to access their SMURF. Go to page 14 of guide, Insight gathering.

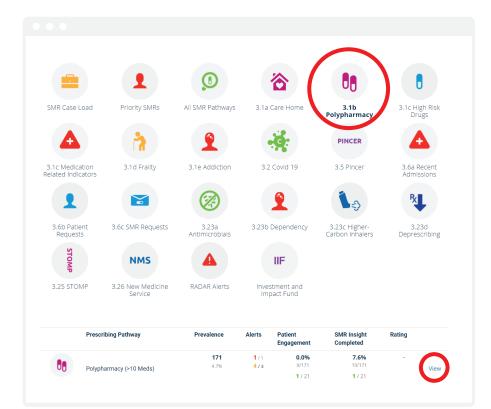

- 1. Click the Pathway Icon
- 2. Click View to go into pathway

## Pathway Summary

View all patients in the pathway or the priority patients aligned to national guidance

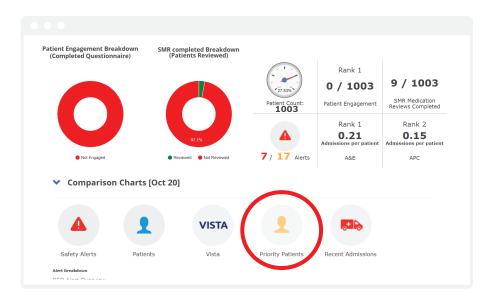

## Priority Patient View

#### $\bullet \bullet \bullet$

#### Polypharmacy (>10 Meds)

|   |                                                                | Total Patients<br>(Polypharmacy<br>(>10 Meds)) | Total<br>Patients in<br>cohort | %<br>Patients<br>in cohort | SMR<br>Insight<br>Completed |      |
|---|----------------------------------------------------------------|------------------------------------------------|--------------------------------|----------------------------|-----------------------------|------|
| 4 | Current Smokers                                                | 164                                            | 20                             | 12.2%                      | 1                           | View |
| 1 | Moderate / Severe Frailty                                      | 164                                            | 54                             | 32.93%                     | 5                           | View |
|   | Patients with morbid obesity (BMI>=40 or diabetes and BMI>=35) | 164                                            | 32                             | 19.51%                     | 3                           | View |
|   | Patients with High Alcohol intake                              | 164                                            | 1                              | 0.61%                      | 0                           | View |
| • | Haemoglobin < 11                                               | 164                                            | 6                              | 3.66%                      | 0                           | View |
| 8 | Hyponatremia (<131)                                            | 164                                            | 1                              | 0.61%                      | 0                           | View |
| Ł | Patients with SMR Risk Score between 10 and 25                 | 164                                            | 129                            | 78.66%                     | 5                           | View |
| Ł | Patients with SMR Risk Score > 25                              | 164                                            | 6                              | 3.66%                      | 2                           | View |
|   | SMR: Patients with an Anticholinergic Score $>= 4$             | 164                                            | 39                             | 23.78%                     | 2                           | View |
| 1 | Patient in 3 SMR pathways                                      | 164                                            | 61                             | 37.2%                      | 5                           | View |
| Ł | Patient in 4 SMR pathways                                      | 164                                            | 17                             | 10.37%                     | 0                           | View |
| 2 | Patient in 5 or more SMR pathways                              | 164                                            | 10                             | 6.1%                       | 1                           | View |

1. Click View to go into the priority patient cohort

## Priority Patient Cohort

View a list of patients and key measures for this cohort.

|   |                 |        |    |    |   |               |   |                         |                       |                     |                   |                           |                             | Menta                 | al Health I       | ,<br>Paltents: [  | Include          |                    | ~                  |                   |                    |                  |                    |                   |                   |                    |
|---|-----------------|--------|----|----|---|---------------|---|-------------------------|-----------------------|---------------------|-------------------|---------------------------|-----------------------------|-----------------------|-------------------|-------------------|------------------|--------------------|--------------------|-------------------|--------------------|------------------|--------------------|-------------------|-------------------|--------------------|
|   |                 |        |    |    |   |               |   |                         |                       |                     |                   |                           |                             |                       |                   |                   |                  |                    |                    |                   |                    | xport Selec      | ted Rows to        | xis 📲             | Export All        | Rows to XLS        |
| • | Smurf<br>Review |        |    |    |   | Red<br>Alerts |   | SMR Insight<br>Complete | SMR<br>Action<br>Plan | SMR Total<br>Points | Pathway<br>Review | Pathway<br>Action<br>Plan | Last Smurf<br>Questionnaire | Deprivation<br>Decile | BP<br>Sys         | BP<br>Dia         |                  |                    |                    | Cholesterol       | Neutrophil         |                  |                    | Potassium         |                   | Weight<br>(kg)     |
|   | ٩               | 1206   | 86 | 18 | F | 0             | 0 | 09/10/2020              | 22/10/2020            | 37                  | ж                 |                           | ж                           | 5                     | 150<br>05/10/2020 | 80<br>05/10/2020  | 23<br>09/05/2020 | 10.8<br>12/10/2020 | 13.0               | 3.5               | 6.44               | 40 29/10/2018    | 1.55<br>03/06/2020 | 4.8               | 131<br>03/06/2020 | 81.8<br>31/12/2018 |
| ٦ | ٩               | 764    | 84 | 15 | F | 0             | 0 | ×                       |                       | 22                  | ж                 |                           | ж                           | 5                     | 100<br>01/09/2020 | 60<br>01/09/2020  | 51<br>01/09/2020 | 10.0<br>01/09/2020 | 13.0<br>01/09/2020 | 3.5               | 7.80<br>01/09/2020 | 40               | 1.77               | 4.8               | 143<br>01/09/2020 | 75.0<br>04/06/2020 |
|   | ٩               | 1547   | 91 | 18 | м | 0             | 0 | ×                       |                       | 19                  | ж                 |                           | ×                           | 6                     | 124<br>19/10/2020 | 70<br>19/10/2020  | 70<br>22/06/2020 | 10.8<br>67/09/2020 | 16.0<br>22/06/2020 | 2.0               | 4.41<br>07/09/2020 | 42               | 0.98               | 4.8               | 140<br>22/06/2020 | 92.8<br>03/06/2020 |
|   | ۹               | 1455   | 90 | 11 | м | 1             | 0 | ×                       |                       | 17                  | ж                 |                           | ж                           | 5                     | 135<br>02/11/2020 | 71<br>02/11/2020  | 67<br>27/10/2020 | 9.8<br>27/10/2020  | 13.0<br>27/10/2020 | 3.7<br>27/10/2020 | 3.61<br>27/10/2020 | 43<br>05/08/2020 |                    | 5.1<br>27/10/2020 | 130<br>27/10/2020 | 69.8<br>05/08/2020 |
|   | ٩               | 12735  | 81 | 15 | F | 0             | 0 | ×                       |                       | 14                  | ж                 |                           | ×                           | 6                     | 139<br>19/10/2020 | 74<br>19/10/2020  | 53<br>19/10/2020 | 10.8<br>19/10/2020 | 15.0<br>19/10/2020 | 4.5               | 5.32<br>19/10/2020 | 45<br>21/11/2017 |                    | 4.2               | 142<br>19/10/2020 | 81.6<br>09/12/2019 |
|   | ۹               | 501673 | 35 | 15 | м | 0             | 0 | ×                       |                       | 13                  | ж                 |                           | ×                           |                       | 180<br>22/10/2020 | 100<br>22/10/2020 | 14               | 10.4               | 16.0               | 4.7               | 2.28               | 58<br>07/10/2020 | 0.80               | 4.5               | 136               | 91.4<br>02/08/2020 |
|   | ۹               | 1126   | 90 | 11 | F | 0             | 0 | ×                       |                       | 12                  | ж                 |                           | ж                           |                       | 138 24/06/2020    | 70<br>24/06/2020  | 53<br>24/05/2020 | 10.6               | 5.0                | 3.8               | 5.27               | 48               | 0.53               | 4.2               | 140               | 59.2<br>24/06/2020 |

2. Click the magnifying glass icon to go into the SMURF for the patient review

**Please note:** Patient list details can be exported using the Excel function. If logged in and accessing identifiable information this will be reflected.

## Step 3: Insight Gathering

## SMURF - Structured Medicines Use Review & Follow Up

Depending on the pathway and the patient cohort you are working with you will see the appropriate SMURF i.e. Warfarin Review, Medication Review, Frailty Review or another. You will see all relevant SMURF Reviews for the patient you are viewing. This can be used for your wider patient review.

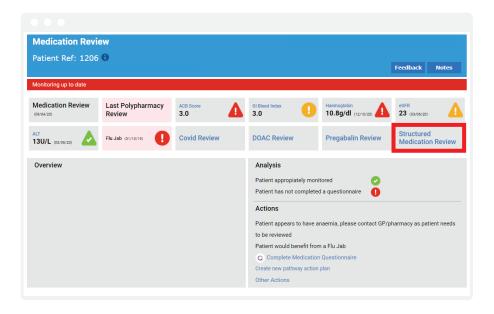

1. Click **Structured Medication Review** box to access the patient's specific SMR overview page

Please Note: If you are accessing directly from the Priority SMR list you will go straight to the patient's SMR SMURF.

The **Structured Medication Review** gives an overview of the key SMR insights available to assist in SMR insight gathering and action planning.

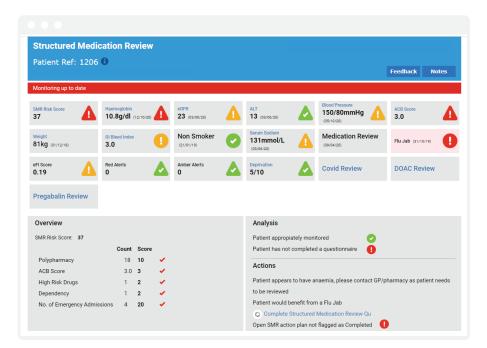

2. Scroll down to review available information.

## Completing an SMR Overview

| ong Term Co     | nditions Overview (data up to 11/11/2020) |                              |                                                |
|-----------------|-------------------------------------------|------------------------------|------------------------------------------------|
| <b>Q</b>        | (n)                                       | F                            |                                                |
| Hyperten        | sion Chronic Kidney Disease Perip         | oheral Vascular<br>Disease   |                                                |
|                 |                                           | Disease                      |                                                |
| ledication His  | story Overview (data up to 11/11/2020)    |                              | Medication from last 90 days                   |
| Antibiotic      |                                           |                              |                                                |
| 21-Aug-20       | Trimethoprim                              | 200 mg tab                   | Continue   Review   Increase   Decrease   Stop |
| Anti-Depressan  | ts                                        |                              |                                                |
| 01-Oct-20       | Venlafaxine XL (Efexor XL)                | 75 mg XL cap                 | Continue   Review   Increase   Decrease   Stop |
| Antihistamine   |                                           |                              |                                                |
| 01-Oct-20       | Cetirizine                                | 10 mg tab (30)               | Continue   Review   Increase   Decrease   Stop |
| Anti-Neuropath  |                                           |                              |                                                |
| 01-Oct-20       | Pregabalin                                | 50 mg cap                    | Continue   Review   Increase   Decrease   Stop |
| Blood Pressure  |                                           |                              |                                                |
| 01-Oct-20       | Bisoprolol                                | 5 mg Tab                     | Continue   Review   Increase   Decrease   Stop |
| 01-Oct-20       | Bisoprolol                                | 2.5 mg Tab                   | Continue   Review   Increase   Decrease   Stop |
| 26-Aug-20       | Candesartan                               | 16 mg tab (28)               | Continue   Review   Increase   Decrease   Stop |
| 01-Oct-20       | Doxazosin                                 | 2 mg tab                     | Continue   Review   Increase   Decrease   Stop |
| 26-Aug-20       | Indapamide (Slow release) (Natrilix SR)   | 1.5 mg SR tab (30)           | Continue   Review   Increase   Decrease   Stop |
| Blood Thinning  |                                           | , , ,                        |                                                |
| 01-Oct-20       | Edoxaban (Lixiana)                        | 30 mg tablets                | Continue   Review   Increase   Decrease   Stop |
| Bone Loss Con   | trol                                      |                              |                                                |
| 01-Oct-20       | Calcium Carbonate / Vit D (Adcal-D3)      | 1.5 g / 400iu Tab (Chewable) | Continue   Review   Increase   Decrease   Stop |
| 01-Oct-20       | Risedronate                               | 35 mg tab (Once Weekly)      | Continue   Review   Increase   Decrease   Stop |
| Cholesterol Co  | ntrol                                     |                              |                                                |
| 01-Oct-20       | Atorvastatin                              | 10 mg tab                    | Continue   Review   Increase   Decrease   Stop |
| Gastro Protecti |                                           |                              |                                                |
| 01-Oct-20       | Lansoprazole Capsules                     | 15 mg caps (56)              | Continue   Review   Increase   Decrease   Stop |
| Heart Rate Con  | trol<br>Digoxin                           | 62.5 mcg tab                 | Continue   Review   Increase   Decrease   Stop |
| Nutritional Sup |                                           | 02.5 mg tab                  | Continue Frienew Findrease   Decrease   Stop   |
| 01-Oct-20       | Folic acid                                | 5 mg tab                     | Continue   Review   Increase   Decrease   Stop |
| 01-Oct-20       | Vitamin Capsules                          | 1 caps                       | Continue   Review   Increase   Decrease   Stop |
| Opioid Analges  |                                           | • •                          |                                                |
| 01-Oct-20       | Buprenorphine Patch (BuTrans)             | 5 mcg/hr transdermal         | Continue   Review   Increase   Decrease   Stop |
| Other Drugs     |                                           |                              |                                                |
| 26-Aug-20       | Sodium Bicarbonate Capsules               | 500 mg cap                   | Continue   Review   Increase   Decrease   Stop |
|                 |                                           |                              |                                                |

Drug **Medication Comments** Bendroflumethiazide (Bendrofluazide) 2.5 mg tab (28) Clopidogrel tablet Metformin Medication from last 90 days 👻 Medication History Overview (data up Adherence Understanding Shared Decision 02-Nov-20 Bisoprolo Please confirm you wish to mark this drug as Continue 02-Nov-20 Ramipril Capsules Yes No 02-Nov-20 Ramipril Capsules Metformin 500 mg tab (28 Clopidogrel tablet 75 mg tab Simvastatin 20 mg tab (56)

1. To view details of each medication click the arrow on the right.

2. Actions can then be issued against each medication by clicking one of the following:

**Continue -** Continue with the current strength and dose

**Review -** Add notes and mark the medication for review

**Increase** - Increase from the current strength and/or dose

**Decrease -** Decrease from the current strength and/or dose

Stop - Stop the medication entirely

When you review each medication and select an action, a Medication Comments box will pop up enabling you to add text and capture patient adherence, understanding and shared decision status aligned to that

3. Once you are finished reviewing and applying comments and actions - click the **Save & View Action Plan button.** 

This will automatically place the plan in the patient's SMURF.

**Please Note:** you may need to refresh the SMURF page.

## **Step 4:** Action Plan Creation

## Action Plan

Once you have clicked the Save and View Plan button the following screen will open.

The saved Action Plan enables you to see all added actions and gives an outline for requirements within the subsequent structured medication review.

| Review for Patient <b>3796</b> Case ID: 01179 Summary:                             | Action Plan created by                                                                                                    |
|------------------------------------------------------------------------------------|----------------------------------------------------------------------------------------------------|
| Summary:                                                                           |                                                                                                    |
|                                                                                    | Status: Opened                                                                                                    |
|                                                                                    |                                                                                                    |
| Structured Medication Review [Ref: 3796]                                           |                                                                                                    |
| Review Notes:                                                                      |                                                                                                    |
| This 98 year old Male patient has been referred for review (Structured Medication) |                                                                                                    |
|                                                                                    |                                                                                                    |
|                                                                                    | Readcode Description Delete                                                                                                    |
| Suggested Actions                                                                  | Actions Added:                                                                                                    |
| DECREASE DOSE                                                                      | ✔ Case: 01179                                                                                                    |
| STOP DRUG                                                                          | Patient Ref:         3796           Age:         98                                                                                                    |
| CONTINUE DRUG                                                                      | Gender: M                                                                                                    |
| START A NEW DRUG                                                                   | Y Anti- Blan                                                                                                    |
| INCREASE DOSE                                                                      | Action Plan     Structured Medication Review                                                                                                    |
| MEDICATION REVIEW NEEDED                                                           | ✓ Actions                                                                                                    |
| LIFESTYLE INTERVENTION                                                             | ✔ Medication Change                                                                                                    |
| SUGGESTED ADDITIONAL TESTS                                                         | Medication Review Needed Current drug: Candesartan 2 mg tab Current drug: Candesartan 2 mg tab                                                                                                    |
| ADD RESULTS                                                                        | Comments: Needs repeat Blood pressure please<br>To be completed 60 Days from 04/10/2020                                                                                                    |
| SOCIAL PRESCRIBING                                                                 | Medication Review Needed                                                                                                    |
| GENERAL NOTES                                                                      | Current drug: Clopidogrel tablet 75 mg tab                                                                                                    |
| FOLLOW-UP:                                                                         | Comments: Needs repeat FBC with iron levels please     To be completed 60 Days from 04/10/2020                                                                                                    |
|                                                                                    | Continue Drug         Completed 1 Year from 64/10/2020         Stop a drug         Current drug:       Betahistine 8 mg tab         Consider stopping as disciness may have been related to low blood pressure         To be completed 60 Days from 64/10/2020 |
|                                                                                    | Stop a drug         Current drug:         Loperamide 2 mg caps           Comments:         Consider stopping as diarhoea may be related to metformin or ferrous sulphate           To be completed 60 Days from 04/10/2020                                     |
|                                                                                    | 6 Current drug: Lansoprazole Capsules 15 mg caps<br>To be completed 60 Days from 04/10/2020                                                                                                    |
|                                                                                    | Continue Drug Current drug: Rosuvastatin 5 mg tab To be completed 60 Days from 04/10/2020                                                                                                    |
|                                                                                    | General Notes<br>Comments: Please ensure patient has completed questionnaire                                                                                                    |
|                                                                                    | Action Plan pdf                                                                                                    |
| Upload Attachments Complete Review                                                 |                                                                                                    |
|                                                                                    | )                                                                                                    |

1. Click **Action Plan PDF** to generate a PDF version of the action plan, which can then be uploaded to the GP system as you would any other document.

### Please ensure you click the Complete Review button to log the review within the system.

This PDF will automatically be placed within the patient's SMR SMURF.

**Please Note:** You may need to refresh the SMURF screen to see the latest Action Plan.

## Data Quality Assurance

## Data Quality Assurance

Please note that the data within your SMR Live system is only as accurate as the latest import.

Latest import information is clearly identified on the SMR Live Home page.

| Data Quality Status:       | Extractions up to date                  |                                     |                              |               |
|----------------------------|-----------------------------------------|-------------------------------------|------------------------------|---------------|
| SMR Live Introdu           | ctory Video                             |                                     |                              |               |
| We are pleased to release  | e the initial version of the SMR Liv    | e module. This is version 1.0 and v | ve would appreciate all feed | lback for add |
| Click here to watch our in |                                         |                                     |                              |               |
| Click here to view the St  | uctured medication reviews spec         | ification guidance 2020-21 pdf      |                              |               |
| CMD Dathwaya               |                                         |                                     |                              |               |
|                            | pport tool to be utilised in conjunctio | n with your core clinical           |                              |               |
| software.                  |                                         |                                     | L                            | ITCHAM H      |
|                            |                                         |                                     |                              |               |
|                            |                                         |                                     |                              |               |
|                            |                                         |                                     |                              |               |

Last data extraction greater than 14 days ago

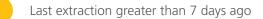

Last extraction in the last week

We are looking to create complete interoperability with the Principal Clinical Systems but until then, the Principal Clinical Systems should be used in tandem with SMR Live for your final action plan.

SMR Live has been created as part of our response to COVID-19 to enable effective remote patient assessments without the patients needing to be seen. Please do feed back any system features that you feel would further enhance the ability for you to undertake an effective medication review.

## SMR Live Interface Implementation & Support

## NHS PATHWAYS SUPPORT

We have a range of support services and training programmes available to help you make the most of your NHS Pathways System. Please call 01553 615555 or email support@prescribingservices.org to find out more about our:

User guides – SystmOne and EMIS Web

**Telephone helpline service** 

**Online demos** 

www.nhspathways.org

## HOW TO SET UP USERS FOR NHS PATHWAYS

CCG level log in requests have to be authorised by the Head of Medicines Management and should be sent to support@prescribingservices.org

Practice level log in requests have to be authorised by either the Practice Manager / Lead GP or Primary Contact listed on the original sign up form and should be sent to support@prescribingservices.org for Information Governance purposes.

All log in requests require the following:

- Name
- Job Role
- NHS Email
- Mobile Number (optional)
- CCG
- Practice National Code
- Practice Name

Once received these requests will be actioned, details sent to users directly and you will be updated.

SMR Live PCN User log in requests are available from support@prescribingservices.org This will require an authorised PCN representative to complete the request form in full with all intended users listed.

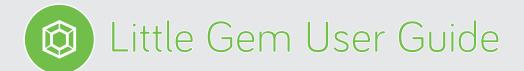

#### Simple extension of existing data extraction to automate PATLIST processing in GP Practices.

Please note: You must use the N3 version of NHS Pathways to upload your PATLIST. This is available only on the N3 at https://secure.nhspathways.org and can be accessed using your normal login details.

| Lagrad Uber Details Obarger Plasaened Sentrops Admin Hep<br>Guidance<br>Bill light from                                                                                                    |
|----------------------------------------------------------------------------------------------------|
| Please Select Pathway of Choice                                                                                                    |
|                                                                                                    |
|                                                                                                    |
|                                                                                                    |
|                                                                                                    |
| Administration                                                                                                    |
| Data Imports                                                                                                    |
| Cenerate Import Scripts Import Data Import Log Import Patilist                                                                                                    |
| Click here to view the EMIS Web Estruction Guide                                                                                                    |
| Click here to view the SystemOne Extraction Fuide Surgery Management                                                                                                    |
| Maintain Surgery Details                                                                                                    |
|                                                                                                    |
|                                                                                                    |
|                                                                                                    |
|                                                                                                    |
| Import PATLIST File The Patist importer allows you to import your PATLIST to enable NHSPathways to display the NHS Number for your patients.                                                                                                    |
| This works by uploading the Patilist generated through TPP SystmOne extracts or by EMIS Population Manager to a secure server hosted within the N3. Once uploaded the file is<br>not saved and the details are instantly encrypted and stored in a trusted server hosted by a Hospital in an encrypted (AES256) format. No data is saved within the<br>INHSFOHmyse and no patient linking occurs.                                                                                                    |
| To use the NHS Lookup while using HHS fathwars you can click the blue information icon whith the patient lists. This HI goes a populy indiver (plases ensure populys are<br>allowed) which will display the HHS muther. This number is not tooled by the system will be destryed as one as you close the populy indiver.<br>Plases note: beth the import and the HHS fitumber lookup can only occur if you are connected via the HD. For uploads this will be carried out on<br>https://security.allow.org.will.com be accessed using your normal login feature.                                                                                                    |
| To upload a file:<br>1. Foreirs was are longed in to https://secure.obscathways.com                                                                                                    |
| Ensure you have you ATLIST file ready to innort. For EMS users please see the guide in the Downloads section below.     Cick the preem "Upload" button to securely upload your patient.     S. Pices and the Download button to securely upload your patient.     S. Pices and Download button to be processed.                                                                                                    |
| 3. Prease anni z hous in the least to be processes<br>6. Ensure you have access to view the HPS Numbers if in doubt please contact the support department.<br>UPLOAD NEW DATA FILE                                                                                                    |
| Select File: Brooken Uptoad Cancel                                                                                                    |
|                                                                                                    |
| Downloads:                                                                                                    |
| General User Guide     ENIS Prolution Guide     ENIS Population Manager Query File                                                                                                    |
|                                                                                                    |
|                                                                                                    |
|                                                                                                    |
|                                                                                                    |
| Alert Breakdown                                                                                                    |
| Alert Breakdown                                                                                                    |
| Alert Breakdown by Patient Admission Avoidance Alerts                                                                                                    |
| Alert Breakdown by Patient                                                                                                    |
| Admission Avoidance Alerts         Admission Avoidance Alerts         Admission Avoidance Alerts         Alerts: 20 - Patients: 29 - Unreviewed: 25         Level Type       Search         Total       Patients         Answare       Antiplated: Custor: Antiplated: Eagers detected with severe anaemas (bit - %g(d)).         Answare       Antiplated: Custor: Antiplated: a part antiplated agers that an exercise the anaema. Reverts is despitator is of al                                                                                                    |
| Image: Section Application by Patient         Addimission Applications extents: 29 - Unreviewed; 25         Image: Section Applications extents: 29 - Unreviewed; 25         Image: Section Applications extents: 29 - Unreviewed; 25         Image: Section Applications extents: 29 - Unreviewed; 25         Image: Section Applications extents: 29 - Unreviewed; 25         Image: Section Applications extents: 29 - Unreviewed; 25         Image: Section Applications extents: 20 - Unreviewed; 25         Image: Section Applications extents: 20 - Unreviewed; 25         Image: Section Applications extents: 20 - Unreviewed; 25         Image: Section Applications extents: 20 - Unreviewed; 25         Image: Section Applications extents: 25 - Unreviewed; 25         Image: Section Applications extents: 25 - Unreviewed; 25         Image: Section Applications extents: 25 - Unreviewed; 25 - Unreviewed; 25 - Unreviewe; 25 - Unreviewe; 25 - Unreviewe; 25 - Unreviewe; 25 -                                                                                                    |
| Wet Breakdown by Patient         Admission Avoidance Alerts<br>Aterists 20 - Patients: 29 - Unreviewed: 25         Type       Sector         Type       Sector         Montantian Avoidance Alerts<br>Attributed at a sector and a sector and a sector a                                                                                                    |
| Image: Section 2012 Section 2012 Section |
| Wet Breakdown by Patient         Additional Avoid Clance Alerts:         Better:       20 - Datients:         Market Source Alerts:       20 - Unreviewed:         Total       Sector         Market Source Alerts:       20 - Datients:         Market Source Alerts:       20 - Datients:         Market Source Alerts:       <                                                                                                    |

- Once logged in the home page will be shown. Click **Admin** at the top.
- 2. On the Administration page click Import Patlist.

- **3.** Follow the **To upload a file** instructions.
- **4.** Upload complete (This process is recommended to be completed every month).

View the patient information by clicking the blue (3) on the interface.

## QUICKER IDENTIFICATION OF YOUR PATIENTS

## SystmOne practices only

SystmOne use the NHS number as the patient identifier. This number is not extracted, instead a reference number is generated and held within an Excel sheet called a PATLIST. The Practice Managers/Primary Contacts are aware and shown this as part of the extraction process. There is also a macro quick finder that can be downloaded as detailed below.

#### How to download a macro for quicker identification of your patients

Please enter the below link into the address bar in your web browser: www.nhspathways.org/downloads/patlistsearch.zip

- **1.** A zipped folder will be downloaded, unzip and save 'Eclipse Patient List Search.exe' file (keep for future use).
- **2.** Double click and run the file.
- **3.** Click 'Choose File', then navigate to where the PATLIST is saved.
- **4.** Enter patient reference 'Ref' number in 'Reference Number' field and click 'Search'.
- **5.** The 'NHS Number' field will then be populated.

We recommend minimising the program so as not to repeat step 3 each time.

#### For any further guidance please contact support@prescribingservices.org

**Dr Julian Brown** Clinical Lead

**Paul Taylor** Training paul@prescribingservices.org 07824346749

**Helpline:** 01553 615555 support@prescribingservices.org www.nhspathways.org

**Prescribing Services Ltd** The Norfolk Clinical Park, Rowan House, Buxton, Norwich, NR10 5RH

Company No: 05913240

Data Protection Registration Number: Z2536678

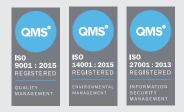

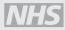

NHS Digital Assurance with FRA certification NHS England Section 251 Accredited

#### © 2021

Except as provided by the Copyright Designs and Patents Act 1988, no part of this publication may be reproduced, stored in a retrieval system or transmitted in any form or by any means without the prior written permission of the publisher.

PS/BC/SC/11720/NTL/GB/a

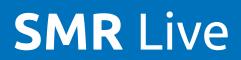